# **Managing parameter settings**

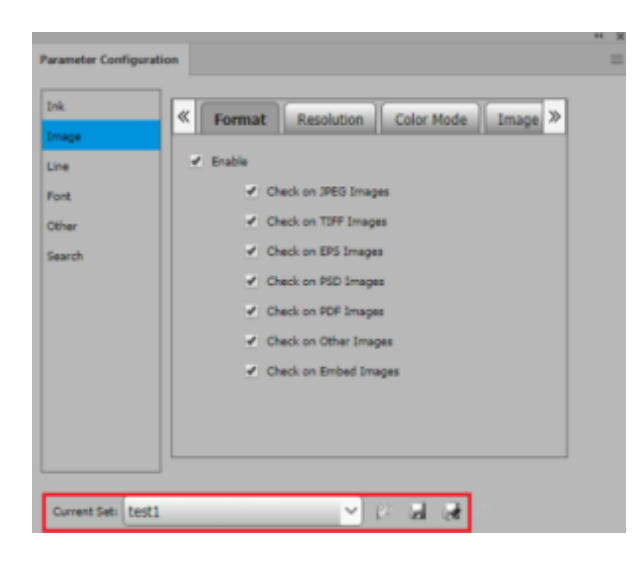

## **To create a new parameter set**

In the Parameter Configuration interface, click the Save icon to save the Current Set as a **New Set**.

## **To open an existing parameter set**

- 1. In the Parameter Configuration interface, click the Open icon on the panel to **Open Set**. The Open Set window appears.
- 2. Select the parameter set file from the list shown.
- 3. Click **OK**.

 In the Parameter Configuration window, the current set name will change to Current Set: (name of the selected file)

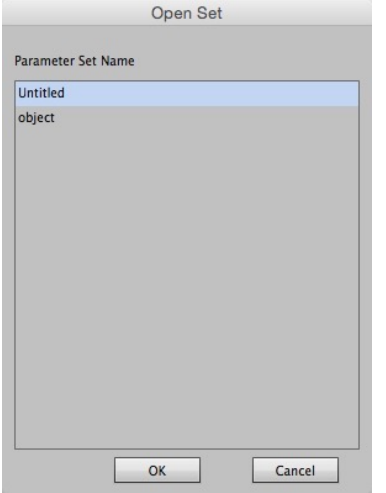

# **To save a parameter set**

Perform one of these actions

- In the Parameter Configuration interface, from the drop-down menu on the panel, select **Save Set**.
	- The update settings will be saved into the current parameter set.
- In the Parameter Configuration interface, from the drop-down menu on the panel, select **Save Set As**.

The file saving dialog box will be displayed. Enter a name into the text field and click **OK**. In the Parameter Configuration window, the current set name will change to Current Set: (name of the current file)

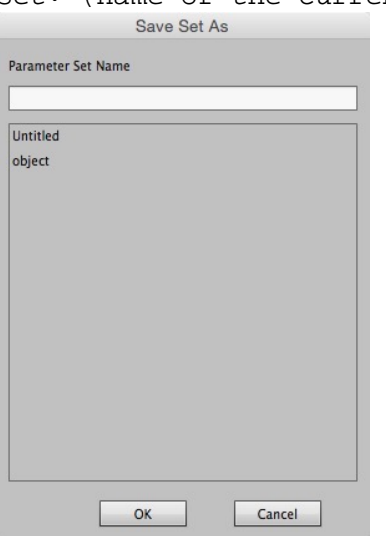

## **To export an old version parameter set**

In the Parameter Configuration interface, from the side menu, select **Export old version parameter set**.

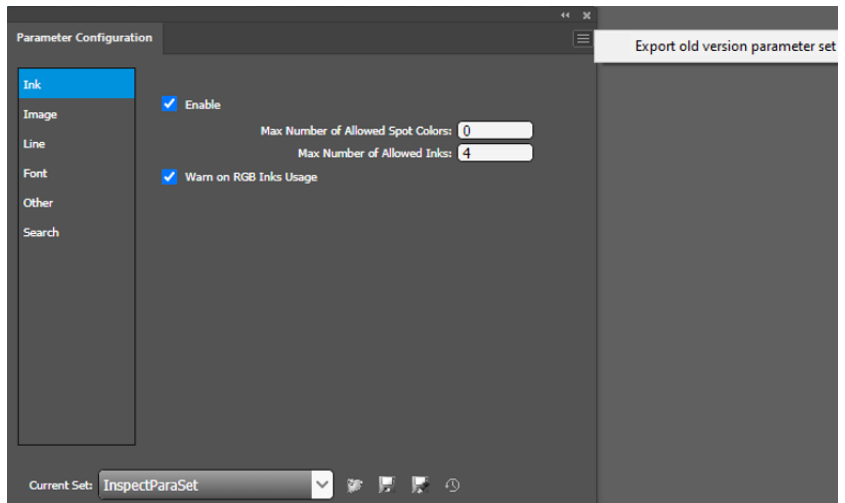

# **To restore the modified current parameter set to the last saved set containing the original properties and parameters**

In the Parameter Configuration interface, click the Reset icon.

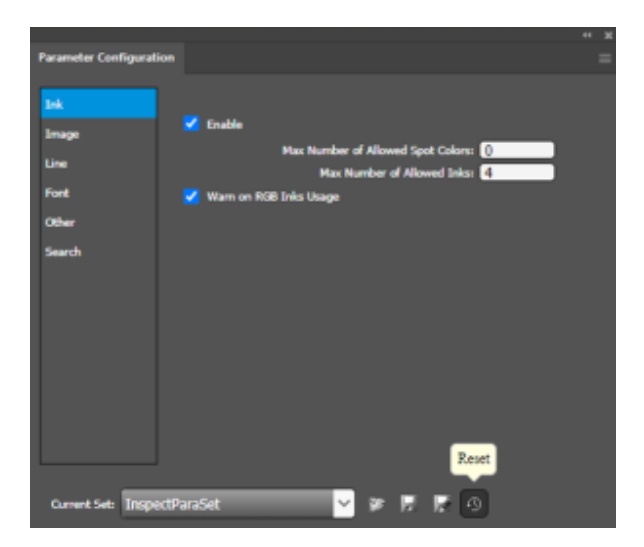